# CREATE YOUR OWN CUSTOM ADS

**AMI Ad Manager lets you build custom ads for your AMI jukebox or Tap TV system in just a few minutes. You can promote everything from food and drink specials to upcoming events – it's fast and easy to use!**

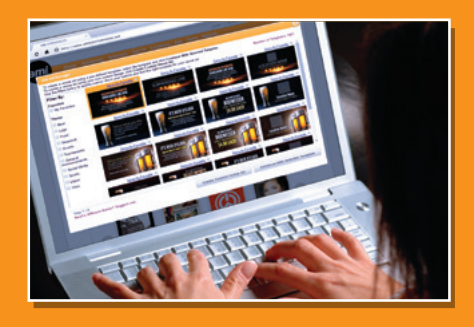

## GETTING STARTED

Go to www.amientertainment.net and enter your AMI Account information. Once you're logged in, choose Ads from the main menu bar. Then choose Create Venue Ad.

Don't have an AMI Account? Contact your AMI Operator to get one set up.

## 1. CHOOSE YOUR TEMPLATE

Use the dropdown menu to choose what sort of ad you want to build, then click Next. You can use one of the hundreds of pre-made templates or upload your own custom image.

#### CREATE A FAVORITE

- Earmark your favorite templates by clicking on the star above the template
- Selected templates will then be added to your Favorites list and can be found by using the My Favorites filter

### 2. PERSONALIZE YOUR AD

Customize the text of the ad to suit your needs. You can also change the size and color of the text.

#### 3. CHOOSE YOUR LOCATION

Select your location from the list. Your ad will be displayed on every AMI product in your venue – including NGX jukeboxes, Tap TV, and the AMI Continental video jukebox.

#### 4. ASSIGN A DATE RANGE

Choose the date range, days of the week, and hours of the day you want your ad to appear. When you're finished, click Save & Run.

AMI Ad Manager works with every current AMI product, including Tap TV and all internet-enabled jukeboxes. Contact your AMI Operator for more information.

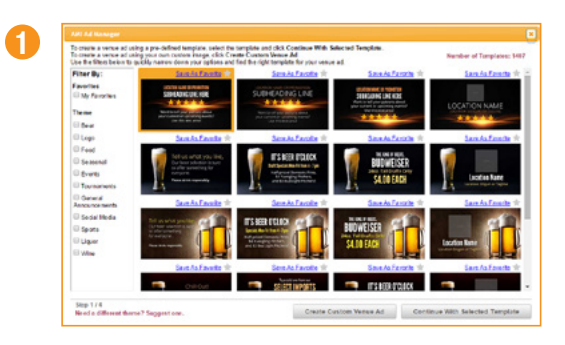

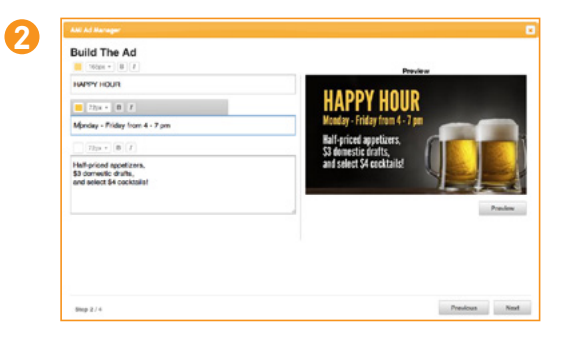

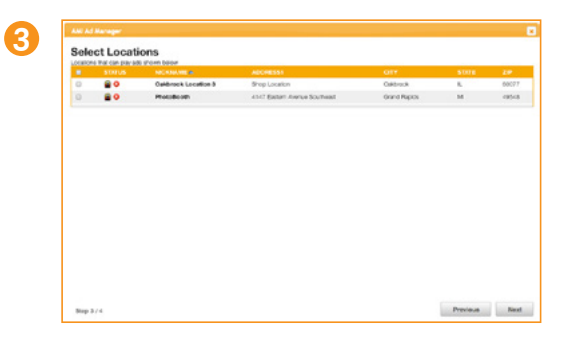

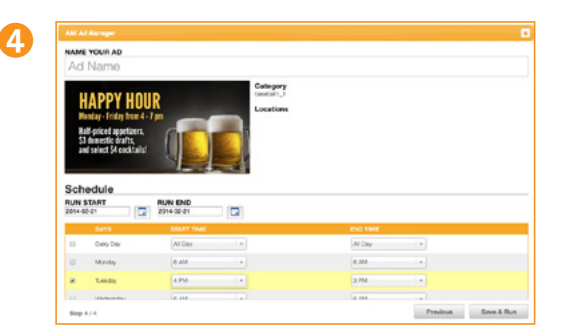